## Письма

Письма (02 тип документооборота) предназначены только для обращений в целях получения информации в рамках информационного обслуживания и информирования налоговыми органами налогоплательщиков по телекоммуникационным каналам связи.

Не следует письмами отвечать на требования, такие ответы ФНС может не принять. Для ответа на требование воспользуйтесь инструкцией [Отв](https://help.astralnalog.ru/pages/viewpage.action?pageId=129666557) [ет не по формату на входящее требование](https://help.astralnalog.ru/pages/viewpage.action?pageId=129666557) или [Ответ по формату на входящее требование](https://help.astralnalog.ru/pages/viewpage.action?pageId=129666569).

Не следует отправлять письма с запросами сверки. Для отправки запроса воспользуйтесь инструкцией [Создание запроса на информационную](https://help.astralnalog.ru/pages/viewpage.action?pageId=129666634)  [выписку](https://help.astralnalog.ru/pages/viewpage.action?pageId=129666634).

Не допускается обжалование действий ФНС в неформализованных письмах. ФНС введена специальная форма КНД 1110121 – Жалоба (апелляционная жалоба). Эту форму можно создать в редакторе отчетов.

Для создания письма в ФНС, Пенсионный фонд, Росстат в реестре документооборотов выберите необходимое направление сдачи отчетности в зависимости от того, куда требуется отправить сообщение. Для создания письма нажмите кнопку Создать Письмо:

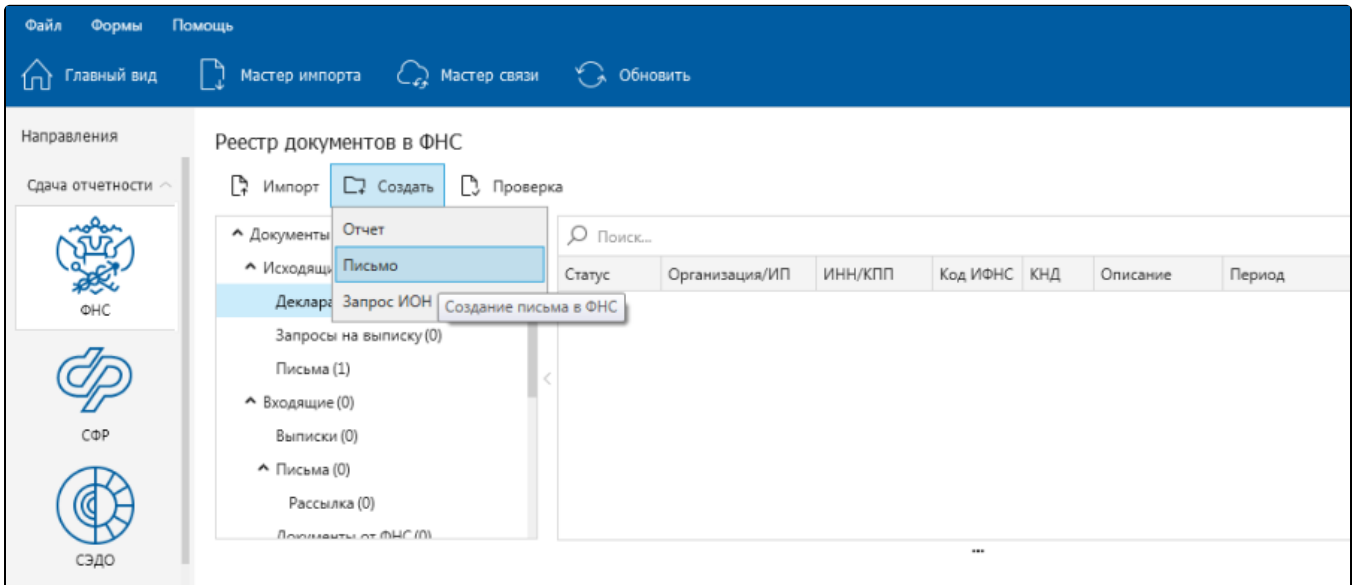

Откроется окно для ввода текста. При формировании письма вы можете добавить вложение. Для этого нажмите кнопку Добавить вложение к письму и выберите файл, который хотите прикрепить:

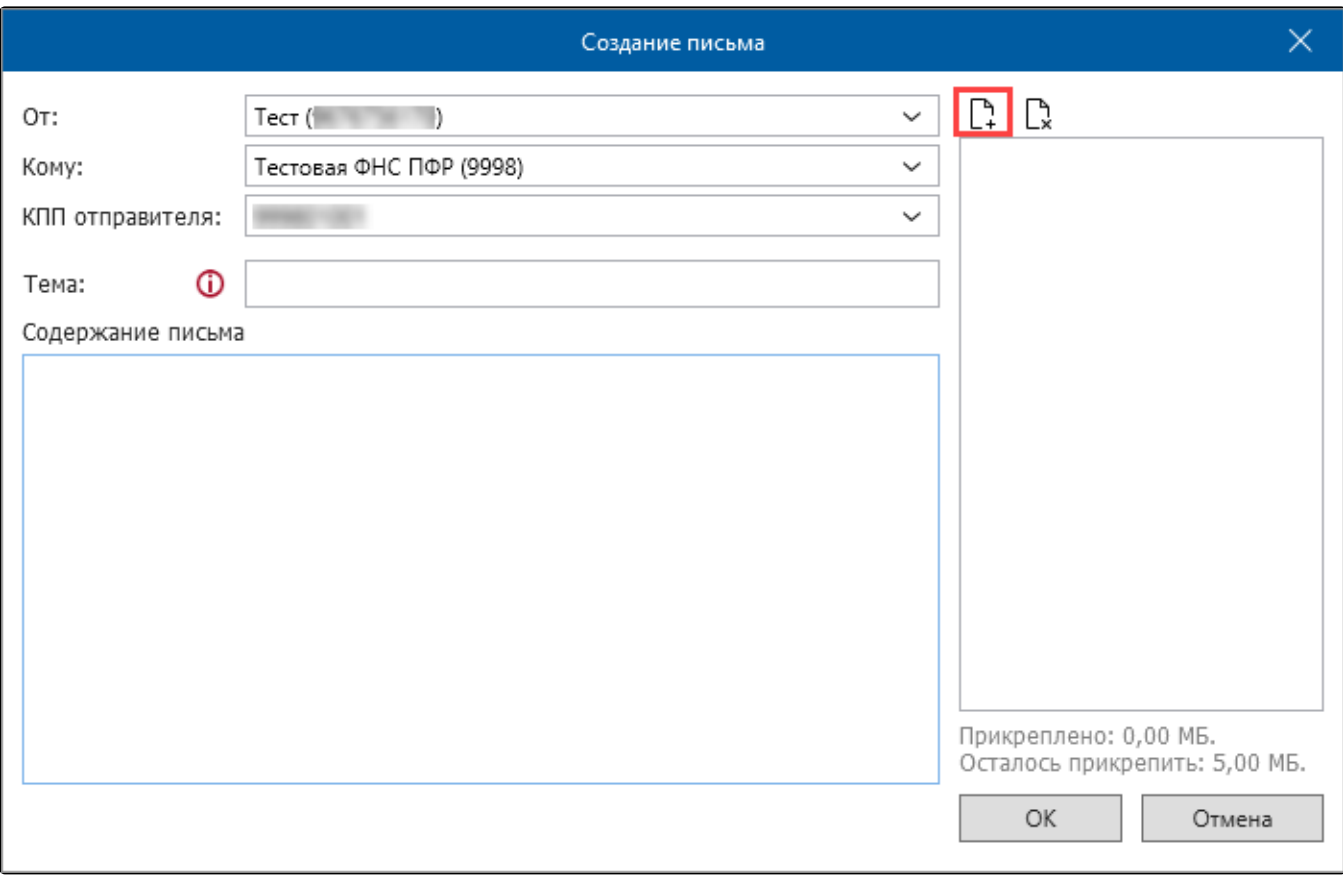

Для завершения формирования письма нажмите кнопку Ок:

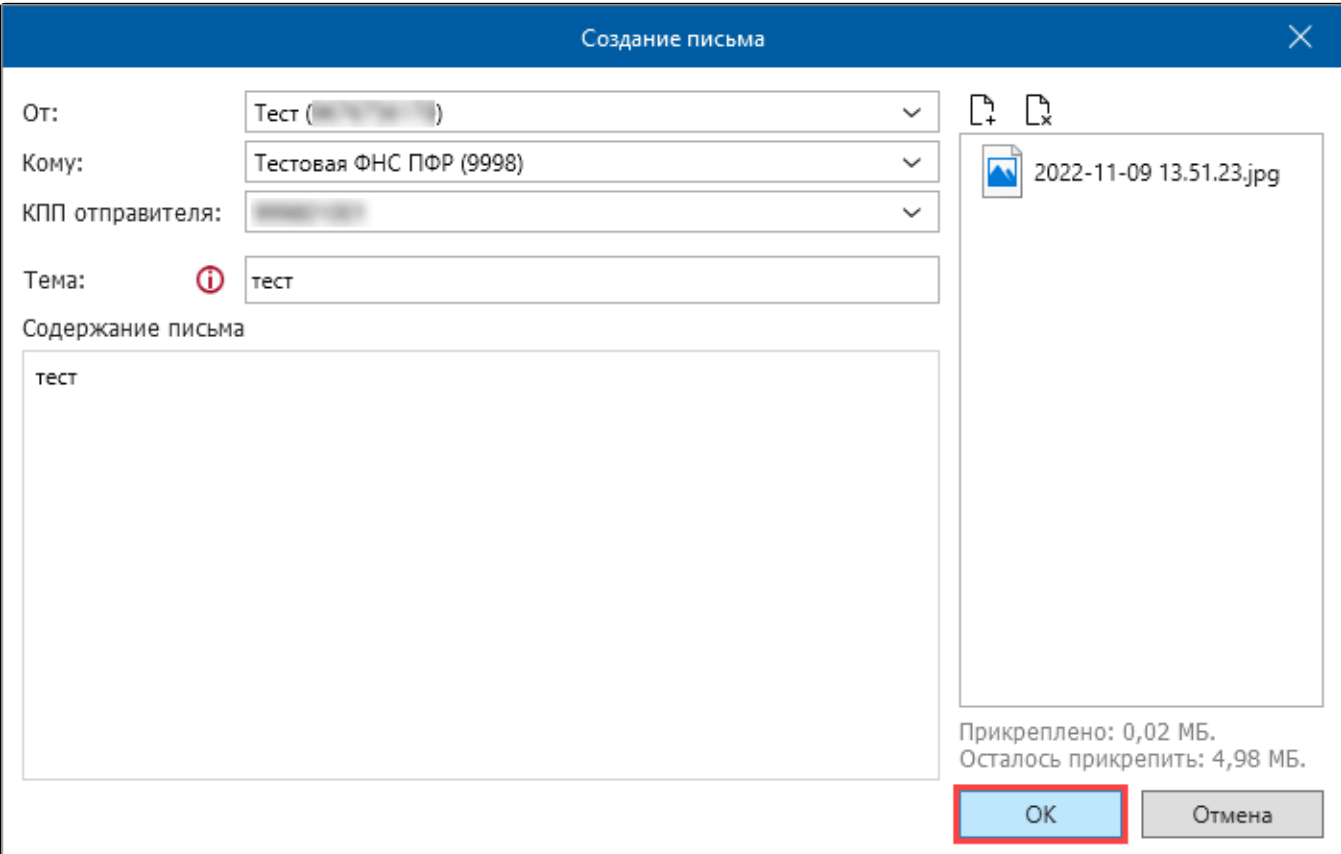

Для отправки письма нажмите кнопку Мастер связи.